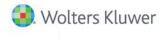

**Release Notes** 

2016 Tax Grouping Update December 2016

# CCH<sup>®</sup> ProSystem *fx*<sup>®</sup> Engagement version 7.1

## Welcome to CCH<sup>®</sup> ProSystem *fx*<sup>®</sup> Engagement 2016 Tax Grouping Update

This document provides important information about the 2016 Tax Grouping Update release of CCH ProSystem *fx* Engagement for version 7.1. Please review this information carefully. If you have any questions, the additional information is available on <u>CCH Support</u> <u>Online</u>.

The 2016 Tax Grouping Update should be run all Workpaper Management, Terminal Server Client, Terminal Server Database, and Administrator installations of CCH ProSystsem *fx* Engagement.

Note: The 2016 Tax Grouping Update is available for CCH ProSystem *fx* Engagement versions 7.1, 7.2 and 7.5. If you are running an older version of Engagement, you must upgrade to a supported version before installing the update.

# 2016 Tax Grouping Update

There were no changes to the tax codes for CCH ProSystem *fx* Engagement for 2016. The 2016 Tax Grouping Update includes:

#### CCH<sup>®</sup> ProSystem *fx*<sup>®</sup> Tax and CCH Axcess<sup>™</sup> Tax

- The Tax Grouping Update Wizard will update tax grouping lists to 2016 tax codes.
- New 2016 tax grouping lists available for Corporation, S Corporation, Partnership, Exempt and Individual tax entity types.

#### Lacerte®

New 2016 tax grouping lists available for Corporation, S Corporation, Partnership and Exempt tax entity types.

#### GoSystem® Tax

New 2016 tax grouping lists available for Corporation, S Corporation, Partnership and Exempt tax entity types.

## UltraTax CS®

New 2016 tax grouping lists available for Corporation, S Corporation, Partnership, Exempt and Individual tax entity types.

#### Import Conversion Wizard

Supports 2016 tax groupings from CCH<sup>®</sup> ProSystem *fx*<sup>®</sup> Trial Balance, CaseWare<sup>®</sup>, Creative Solutions Accounting<sup>™</sup>, GoSystem<sup>®</sup> Audit with links to CCH ProSystem *fx* Tax, GoSystem<sup>®</sup> Tax and Lacerte<sup>®</sup> 2016 tax groupings.

## How to Install

- 1. Close CCH ProSystem *fx* Engagement before running this update.
- 2. Close all Microsoft<sup>®</sup> Office applications, such as Word, Excel<sup>®</sup> and Outlook<sup>®</sup>.

**Note**: If you have installed the Microsoft<sup>®</sup> Security update that was released 7/14/2015 (KB3072630), please refer to Engagement Knowledge Base article <u>sw45632</u> before proceeding. It is critical you follow the instructions in this article *before* updating, so that you do not encounter any issues when running the 2016 Tax Grouping Update.

- 3. Click **Download file** next to *Engagement v. 7.1 December 2016 Update (includes the 2016 Tax Grouping Update)* in the 'Release 7.1' section of the Engagement Support website.
  - The Update (EXE) files can be installed on all supported operating systems. This file also provides elevated privileges for installations on machines with Microsoft<sup>®</sup> Windows Vista<sup>®</sup>, Windows<sup>®</sup> 7, Windows<sup>®</sup> 8.1, Server 2008, Server 2008 R2, and Server 2012 operating systems.

- The Update (MSP) file allows for push installations. It is designed for use with Microsoft<sup>®</sup> Active Directory<sup>®</sup> Group Policy installations.
- 4. Click **Download file** next to *Update (EXE)* to begin the installation.
- 5. Follow the on-screen steps to complete the update.

## Notes:

- The Engagement log file 7.1\_2.1 Update 122016.txt will be saved to the Pfx Engagement > Common folder. You can check for this file or in the Programs and Features > View installed updates section to confirm if the update has been installed.
- For customers upgrading Engagement 7.1 to version 7.5, a new version of the Engagement 7.5 installer will be posted to Software Delivery Manager that will include all updates released for 7.5. Click to find out how to install Software Delivery Manager.